## **TUTORIAL** Cree su portfolio online (II)

## **Cree su portfolio II**

En esta segunda parte sobre cómo crear su portfolio online, usted aprenderá a personalizar el fondo y a darle más importancia a sus fotografías

**En la entrega anterior dio los primeros pasos para tener su portfolio online. Recuerde que para empezar a construir su página web, simplemente tendrá que ir a la dirección www. myegoo.com. Si no tuvo la oportunidad de seguir la primera entrega de este tutorial, puede hacerlo visitando la página web www.portfoliosdigitalfoto.com o en www. tutorialesmyegoo.com (Tutorial Digitalfoto I) y repasar cómo por 29€ al año usted podrá tener su propio dominio.com y una herramienta para crear de una manera muy sencilla su propia página web .**

**En este tutorial vamos a empezar donde lo dejamos el mes pasado, pero no se preocupe ya que podrá seguir los mismos pasos desde su web (o iniciándola desde 0) y logrará un resultado muy parecido. Partimos de la base de que tenemos el contenido creado.** 

**Ahora vamos a personalizar la web con su propia foto de fondo, cambiando la visualización de la misma.** 

**Una de las características de su web en MyEgoo es que la foto de fondo de pantalla ocupa toda la pantalla, por ello tendrá que elegir muy bien dicha foto, desde el aspecto estético hasta su presentación para la correcta lectura del texto de su web.**

Para subir un fondo hay una serie de limitaciones que usted tendrá que tener en cuenta, el peso máximo es de 3 MB y la resolución máxima es de 3600 x 2500 pixels.

Tenga en cuenta que no todos los monitores tienen la misma resolución por lo que si sube una fotografía cuadrada y ve su web en un monitor panorámico perderá parte de la fotografía tanto por arriba como por abajo. Este recorte lo hace automáticamente el programa a no ser que usted le diga lo contrario, en cuyo caso mostrará la fotografía al tamaño original (¡Ojo! Si es muy grande se saldrá de la pantalla y si es muy pequeña dejará espacio sin cubrir).

La presentación de su web es muy importante ya que será su escaparate. Lo primero que tiene que tener claro es qué quiere mostrar en su página princial, ¿Qué es lo más importante para usted? ¿Su currículum? ¿Quizá su portfolio? ¿O simplemente una buena fotografía de bienvenida y un menú para que la gente vea el contenido?

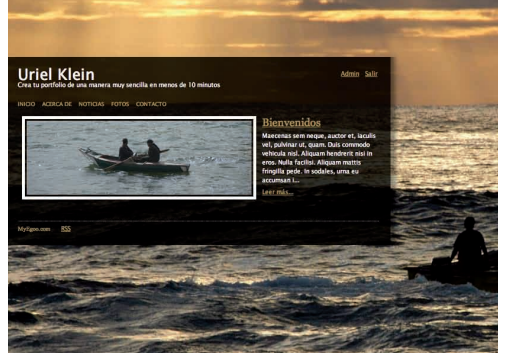

1 Si siguió la primera entrega de este tutorial usted tendría que tener una página como la de la foto. Si no pudo seguirlo, regístrese en www.myegoo. com y siga los pasos para obtener su propia página web y siga este tutorial desde cero.

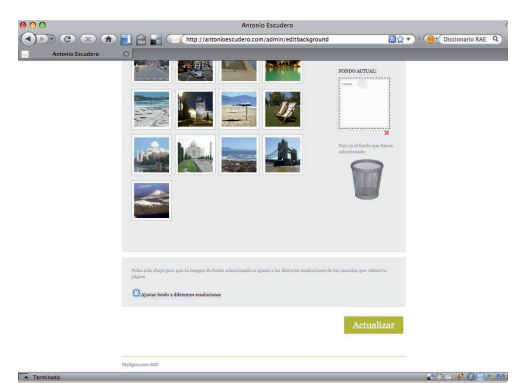

3Suba el nuevo fondo Una vez terminado el diseño en Photoshop y exportado a formato JPG, PNG o GIF, podrá subirlo a su web. Una vez subida la imagen, es importante que se asegure de desmarcar la casilla "Ajustar fondo a diferentes resoluciones ".

 $\sum_{i=1}^{n}$ 

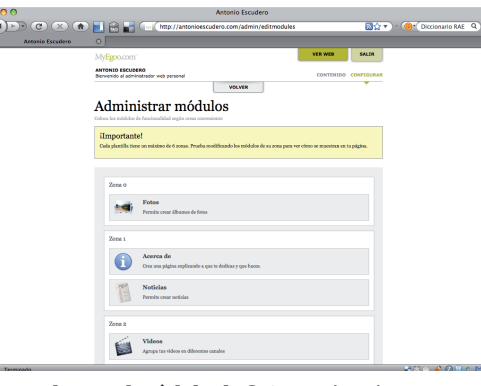

**Coloque el módulo de fotos Ordene los** elementos de la web, en este caso ponga sus fotografías en la zona "0" de la web, para que ocupen todo el espacio y darle el protagonismo que buscamos.

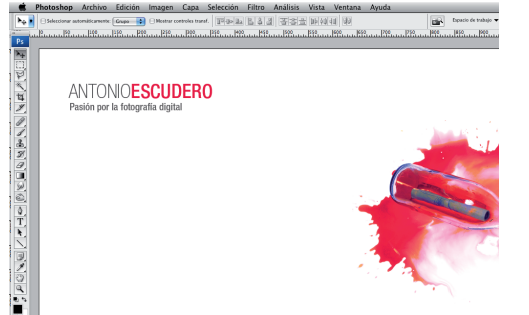

2 Cree un nuevo fondo con Adobe Photoshop En nuestro ejemplo, hemos creado un lienzo de 1280x1024 pixeles con nuestro nombre comercial, tipografía Helvética y a la derecha una imagen de una botella como recurso.

 $\underline{\overline{\text{CE}}}$ 

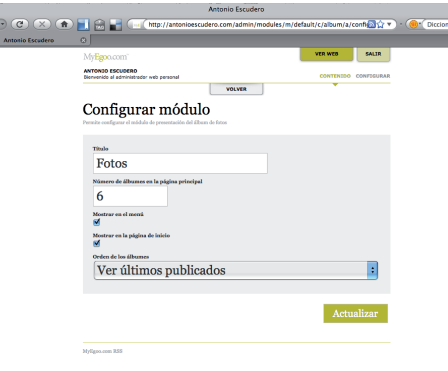

**4 Dele más importancia a sus fotografías**<br>En cada uno de los CONFIG de los módulos de

contenido, desmarque la casilla que pone "Mostrar en la página de inicio". Y en el CONFIG de sus fotografías ajústelo a la configuración que muestra la imagen.

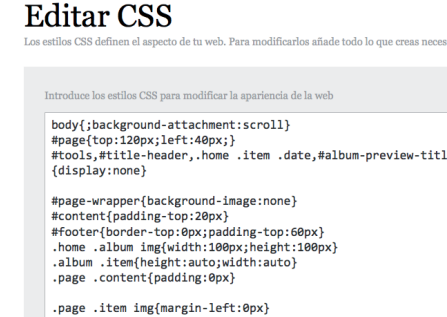

.home .item .date{display:none}

6La magia del CSS Por último, modifique el CSS, en Configurar/Editar CSS y copie el texto que aparece en la imagen. En esta ocasión ocultará algunos elementos de la página para buscar un diseño más minimalista.

PRÓXIMO NÚMERO : Hablaremos de la comunidad www.Portfoliosdigitalfoto.com, y algunos trucos más para que pueda sacar el máximo

## MyEgoo.com

## Cree su portfolio online II

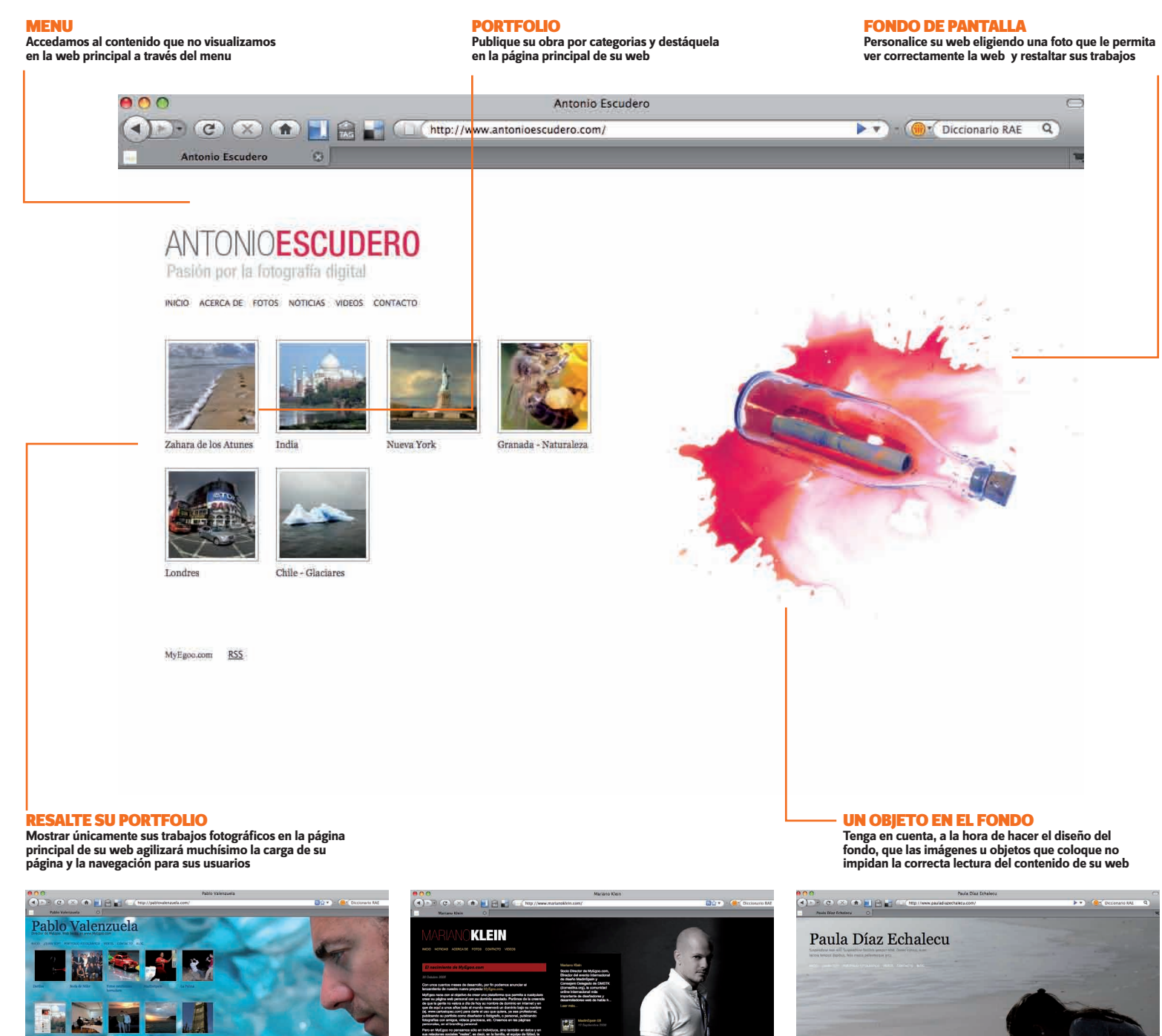

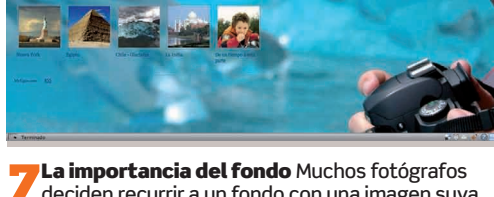

7 La importancia del fondo Muchos fotógrafos deciden recurrir a un fondo con una imagen suya. Ésta es otra buena opción que usted debe tener en cuenta a la hora de diseñar el fondo para su página web.

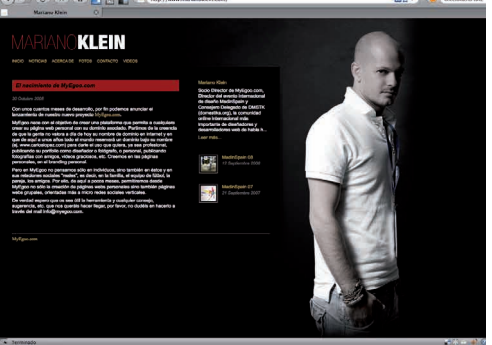

**O Más funcionalidades** Dedíquele un tiempo a<br>O pensar qué desea destacar en su página principal. Otra buena opción puede ser mostrar su currículum para que sea lo primero que lean sus usuarios cuando accedan a su página.

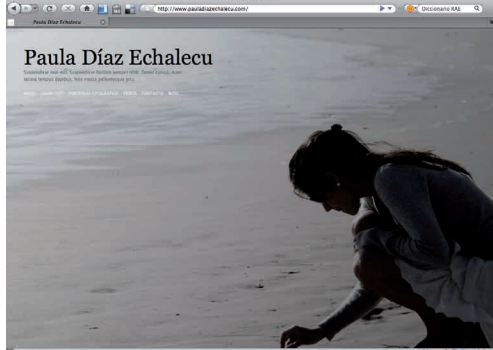

**O Una foto lo dice todo** No descarte tampoco la opción de eliminar cualquier contenido en su página principal para, de esta manera, darle todo el centro de atención a una única fotografía que pueda resumir sus trabajos.